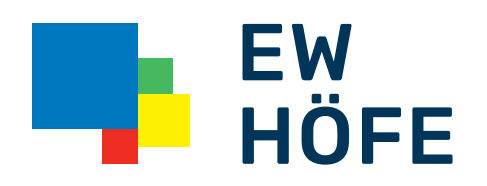

# Kurzbedienungsanleitung Installation EX400 AccessPoint/Repeater

# Installationsübersicht

Der EX400 kann auf zwei verschiedene Arten verwendet werden. Als Access Point über eine Netzwerkverbindung oder als Extender über eine drahtlose Verbindung zu Ihrem Router.

# Eine Verbindung über eine Netzwerkverkabelung ergibt die beste Leistung «Access Point».

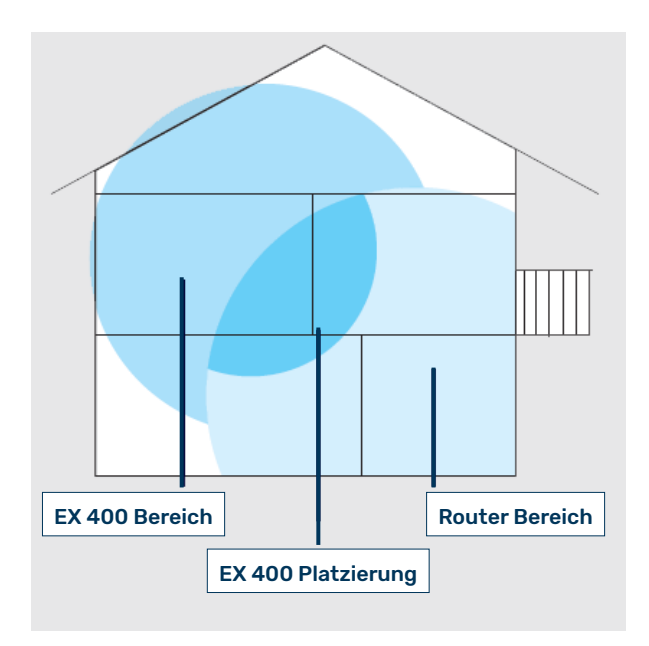

# Platzierung

In der Hausabbildung «Router Bereich» ist der Bereich des eigenen Router (Beispiel «Router EG400») markiert.

Der Bereich «EX400 Platzierung» ist der Standort für die optimale Leistung des EX400.

Für den besten Empfang bzw. Leistung wird empfohlen den EX400 weg von Hindernissen oder Objekten zu platzieren.

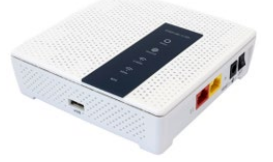

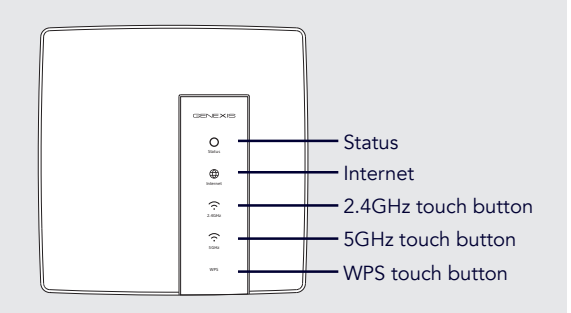

# Status LEDs

Broadband/Internet: Grün blinkend 2.4 GHz: Grün 5 GHz: Grün WPS Touch Button: Kopplungs-Aufbau

Status: Staus-Anzeige > Such-Status Orange konstant > Mit Netzwerk verbunden eines drahtlosen lokalen Netzwerkes mit Verschlüsselung

#### Gerät anschliessen

1

2

Schliessen Sie den EX400 an das Netzteil an. Danach das Netzteil in die Stromsteckdose stecken und das Gerät mittels «ON» Schalter auf der Rückseite einschalten.

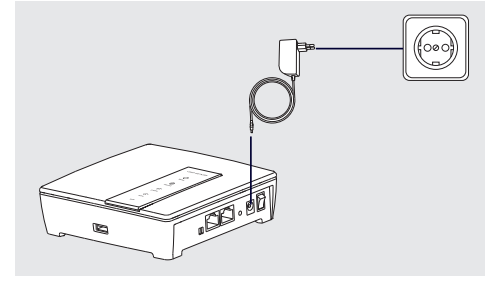

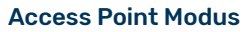

Voraussetzung ist eine Netzwerkverkabelung.

Um die beste Leistung zu erzielen wird empfohlen, das EX400 direkt über die bestehende Netzwerkverkabelung mit dem Router EG400 zu verbinden.

# Für die erste Inbetriebnahme wird empfohlen, die automatische Konfiguration unmittelbar beim Router EG400 zu tätigen.

- 1 Verbinden Sie den WAN-Port des EX400s mit dem mitgelieferten Netzwerkkabel am EG400 LAN-Port, es stehen LAN1-LAN4 zur Verfügung.
- 2 Die automatische Konfiguration startet, die LEDs «Status, 2.4G, 5G und WPS» blinken.
	- Nach ca. 2 Minuten leuchten die 4 oberen LEDs konstant, das Gerät ist betriebsbereit wenn die Broadband-LED konstant Orange leuchtet.

Das EX400 erbt die SSID und Passwort des Routers EG400.

Nun können Sie das EX400 an einem optimalen Ort (siehe Platzierung) via interne Netzwerkverkabelung mit den Router EG400 verbinden.

#### Zur Info:

Am LAN Anschluss des EX400s, können Sie ein kabelgebundenes Gerät betreiben (TV-Set-Top-Box, PC, Spielkonsole, u.ä.)

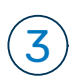

#### Repeater Modus

Eine geringe WLAN-Reichweite lässt sich mit einem WLAN-Repeater verstärken bzw. weitergeben. Beachten Sie, dass die Bandbreite sich im Repeater Modus halbieren kann.

Für die erste Inbetriebnahme wird empfohlen, die automatische Konfiguration unmittelbar beim Router EG400 zu tätigen.

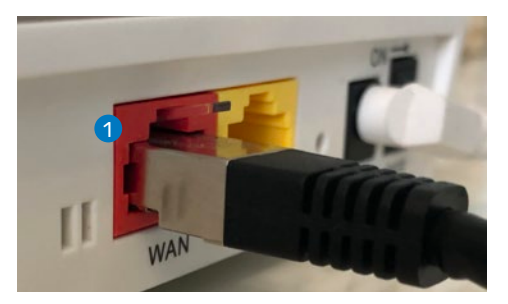

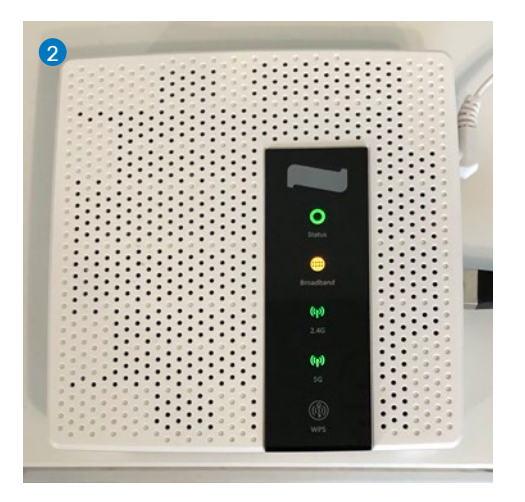

1 Verbinden Sie den WAN-Port des EX400s mit dem mitgelieferten Netzwerkkabel am EG400 LAN-Port, es stehen LAN1-LAN4 zur Verfügung.

 Als Repeater-Modus steht ihnen noch die Möglichkeit per WPS (WiFi Protected Setup) Pairing die Geräte miteinander zu koppeln.

2 Die automatische Konfiguration startet, die LEDs «Status, 2.4G, 5G und WPS» blinken.

 Nach ca. 2 Minuten leuchten die 4 oberen LEDs konstant, die automatische Konfiguration ist durch.

Das EX400 erbt die SSID und Passwort des Routers EG400.

Nun können Sie das EX400 an einem optimalen Ort platzieren (siehe Platzierung), das Gerät ist Betriebsbereit wenn die Broadband-LED konstant Orange leuchtet.

#### Zur Info:

4

Am LAN Anschluss des EX400s, können Sie ein kabelgebundenes Gerät betreiben (TV-Set-Top-Box, PC, Spielkonsole, u.ä.)

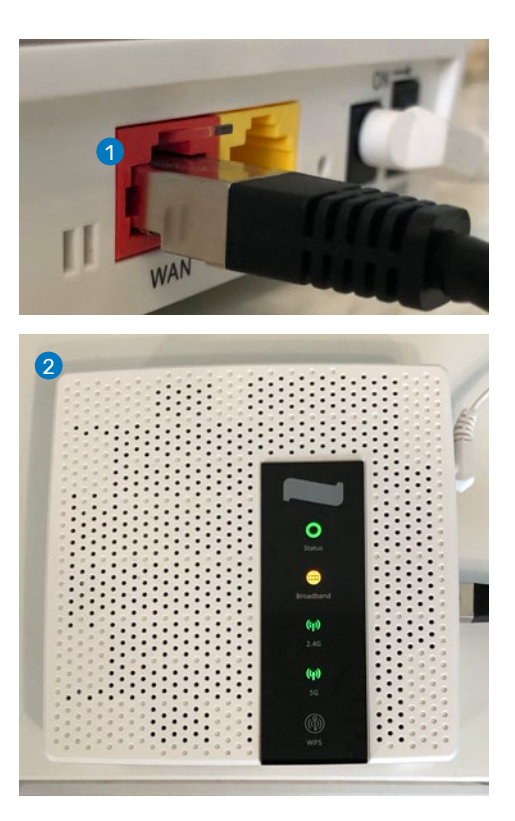

## Repeater Modus WPS Pairing

Als Repeater-Modus steht ihnen noch die Möglichkeit per WPS (WiFi Protected Setup) Pairing die Geräte miteinander zu koppeln.

## Einleitung WPS Pairing EX400

- 1 Halten Sie die WPS-Taste am EX400 gedrückt bis die WPS-LED blinkt.
- 2 Das Gerät kann nun mit Ihrem Router EG400 gekoppelt werden.

#### Einleitung WPS Pairing EG400 Router

- 1 Halten Sie die WPS-Taste am Router EG400 gedrückt bis die WPS-LED blinkt.
- 2 Nach ca. 2 Minuten hört die WPS-LED auf zu blinken und die Broadband-LED leuchtet Orange auf.

Der EX400 ist nun mit Ihrem EG400 Router synchronisiert bzw. gekoppelt.

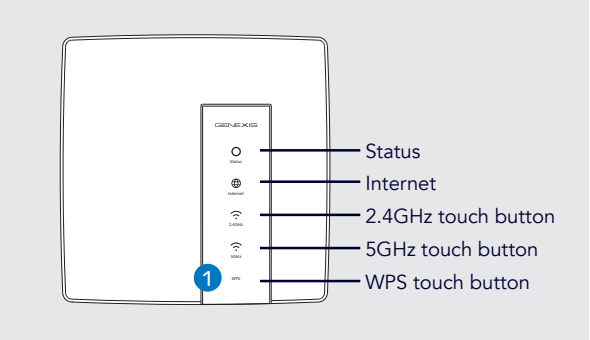

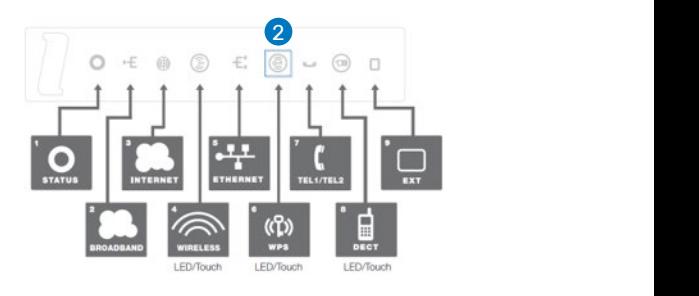

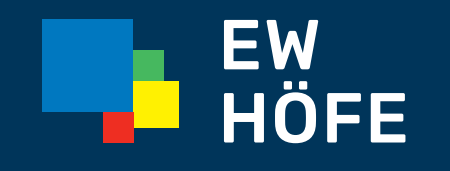

# EW Höfe AG Schwerzistrasse 37, Postfach, 8807 Freienbach +41 55 415 31 11, info@ewh.ch, www.ewh.ch